# **turses Documentation**

*Release 0.3.1*

**Alejandro Gómez, Nicolas Paris**

**Apr 25, 2017**

# **Contents**

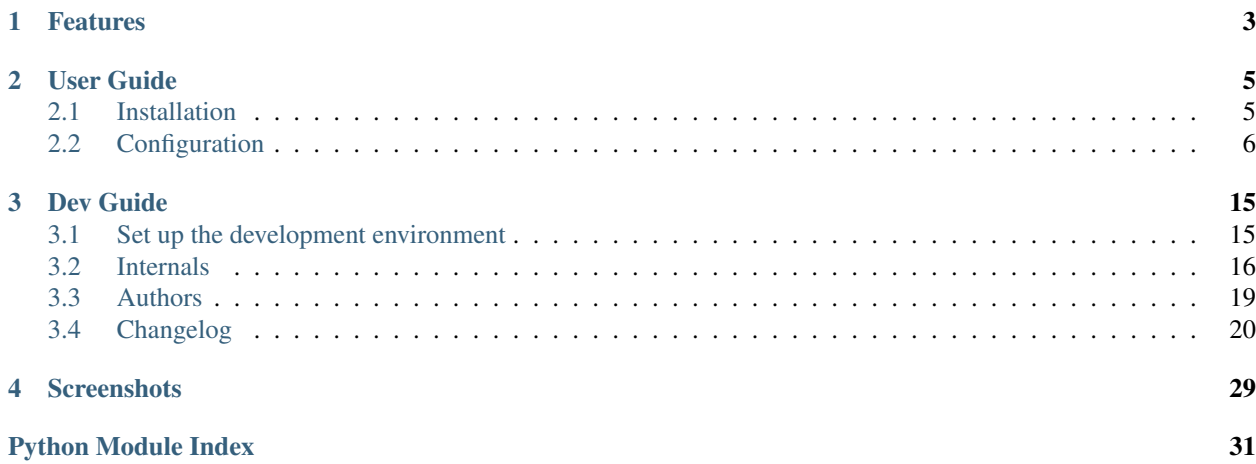

<span id="page-4-1"></span><span id="page-4-0"></span>A Twitter client for the console.

# CHAPTER 1

# Features

- <span id="page-6-0"></span>• Multiple timelines (buffers)
- Multi-column
- Tweet, Reply, Retweet, Delete tweet
- Follow/Unfollow
- Favorite/Unfavorite
- Direct Messages
- Open URLs in browser
- Thread view
- Unread count
- Search
- View user's tweets
- Fully customizable
- Multiple accounts
- View user profile

# CHAPTER 2

# User Guide

<span id="page-8-0"></span>This part of the documentation will help you using turses.

# <span id="page-8-1"></span>**Installation**

#### **From source**

turses is evolving fast, you can find the [latest version on GitHub.](https://github.com/alejandrogomez/turses)

You can either clone the public repository:

\$ git clone git://github.com/alejandrogomez/turses.git

Download the [tarball:](https://github.com/alejandrogomez/turses/tarball/master)

\$ curl -OL https://github.com/alejandrogomez/turses/tarball/master

Or, download the [zipball:](https://github.com/alejandrogomez/turses/zipball/master)

\$ curl -OL https://github.com/alejandrogomez/turses/zipball/master

Once you have a copy of the source, you can embed it in your Python package, or install it into your site-packages easily:

\$ python setup.py install

#### **Distribute & pip**

Installing is simple with [pip:](http://www.pip-installer.org/)

\$ pip install turses

<span id="page-9-2"></span>or (but [you should consider using pip\)](http://www.pip-installer.org/en/latest/other-tools.html#pip-compared-to-easy-install):

\$ easy\_install turses

## <span id="page-9-0"></span>**Configuration**

The configuration files are located on \$HOME/.turses directory.

There is one mayor configuration file in turses:

**config** contains user preferences: colors, bindings, etc.

An one default token file:

**token** contains authentication token for the default user account

Each user account that is no the default one needs to be aliased and has its own token file alias.token.

To create an aliased account:

\$ turses -a work

And, after authorizing turses to use that account, a token file named work.token will be created. Optionally you can create a work.config file for a configuration specific to that account.

Now, when you execute again:

\$ turses -a work

you will be logged in with the previously stored credentials.

Here is an example with two accounts apart from the default one, aliased to  $\alpha$ lice and bob.

```
~
|+.turses/
| |-config
| |-alice.config
| |-token
| |-alice.token
| `-bob.token
|+...
|-...|`
```
If you want to generate a configuration file, you can do so executing:

\$ turses -g /path/to/file

The configuration file is divided into sections, each of which is described below these lines.

Warning: The timelines section of the configuration has been deprecated, use sessions instead.

#### <span id="page-9-1"></span>**Sessions**

The file with the session declarations is located on \$HOME/.turses/sessions.

sessions is a ini-style configuration file in which each section represents the layout of a session. The defaults session is loaded when no other section is present.

Each section has only two options:

**visible** contains the timelines that will be visible stacked in columns

**buffers** contains the timelines that won't be visible but will be loaded

Warning: The visible option must be present for any session but buffers is optional.

For each option, you will define the timelines as a comma-separated list of their names. Here is a list with the valid names:

- home for the home timeline
- mentions for the mentions timeline
- favorites for the favorites timeline
- messages for the direct message timeline
- own\_tweets for the timeline with your tweets
- search:<query> for searching timelines
- hashtag:<query> for searching a hashtag
- user:<screen\_name> for a user's timeline
- retweets of me for the timeline with your retweeted tweets

Declaring a custom session is as easy as defining a section on the sessions file. As an example, let's define a session called interactions, in which we would only like to view our mentions, messages and what people are saying about turses; and load the home timeline in background:

```
[interactions]
visible = mentions, messages, search:turses, hashtag:turses
buffer = home
```
If you would like to load a session when starting turses, you must provide the name of the session as a command-line argument. You can start the session named interactions by executing:

```
$ turses -s interactions
# or, alternatively
$ turses --session interactions
```
#### **Twitter**

This section allows you to configure the settings related to the Twitter API.

turses communicates with Twitter over HTTPS by default but you can switch it off if you set it to false:

```
[twitter]
use_https = false
```
However, we recommend you to use HTTPS, especially in open WiFi networks where anybody could be sniffing packages and reading your personal information and communications.

The other available option is update frequency which controls how often (in seconds) the timelines should be automatically updated.

An example configuration that updates the timelines every minute:

```
[twitter]
update frequency = 60
```
#### **Bindings**

Almost every action within turses is configurable. The defaults resemble some of the bindings from the vi editor. To see an up-to-date description of all the available actions open the help buffer pressing ?.

An example configuration with the motion keys assigned to the arrow keys:

```
[bindings]
up = updown = down
left = left
right = right
```
turses uses the representation of keystrokes provided by [urwid](http://excess.org/urwid/) to map the bindings to actions.

#### **Colors**

You can change the colors of different elements of the UI in turses. The legal values for colors are listed in the [urwid wiki.](http://excess.org/urwid/wiki/DisplayAttributes)

An example configuration that sets a magenta background and white foreground in the editor:

```
[colors]
editor = white
editor_bg = dark magenta
```
#### **Styles**

This section allows you to onfigure the styles for some of the UI elements in turses. Below is a description of all the configuration options in the section.

#### **Templates**

The templates allow you to configure how certain text is rendered in turses. The following templates are available:

- header\_template: The header of a tweet.
- dm\_template: The header of a direct message.
- tab\_template: The text in a tab.

This templates contain variables enclosed between braces that are replaced by their corresponding value. Let's look at the defaults to see all the available variables within the templates:

```
[styles]
reply_indicator =
retweet indicator =header_template = {username}{retweeted}{retweeter} - {time}{reply} {retweet_count}
```
- username: The author of the tweet.
- retweeted: The value of retweet\_indicator if the status is a retweet.
- retweeter: The name of the retweeter (if any).
- time: Relative time of the tweet.
- reply: The value of reply\_indicator if the status is a reply.
- retweet\_count: The number of retweets.

Warning: The reply\_indicator and retweet\_indicator values will be surrounded with spaces.

```
[styles]
dm_template = {sender_screen_name} => {recipient_screen_name} - {time}
```
- sender\_screen\_name: The sender of the message.
- recipient\_screen\_name: The recipient of the message.
- time: Relative time of the message.

```
[styles]
tab_template = {unread} {timeline_name}
```
- unread: Unread tweet count.
- timeline\_name: The name of the timeline.

#### **Tweets**

You can configure how tweets are rendered. By default the statuses are enclosed in a box, but you can use a divider instead.

Here's how the default configuration for status styles looks like:

```
[styles]
box_around_status = true
```
If box\_around\_status is set to true, the tweets will be rendered as follows:

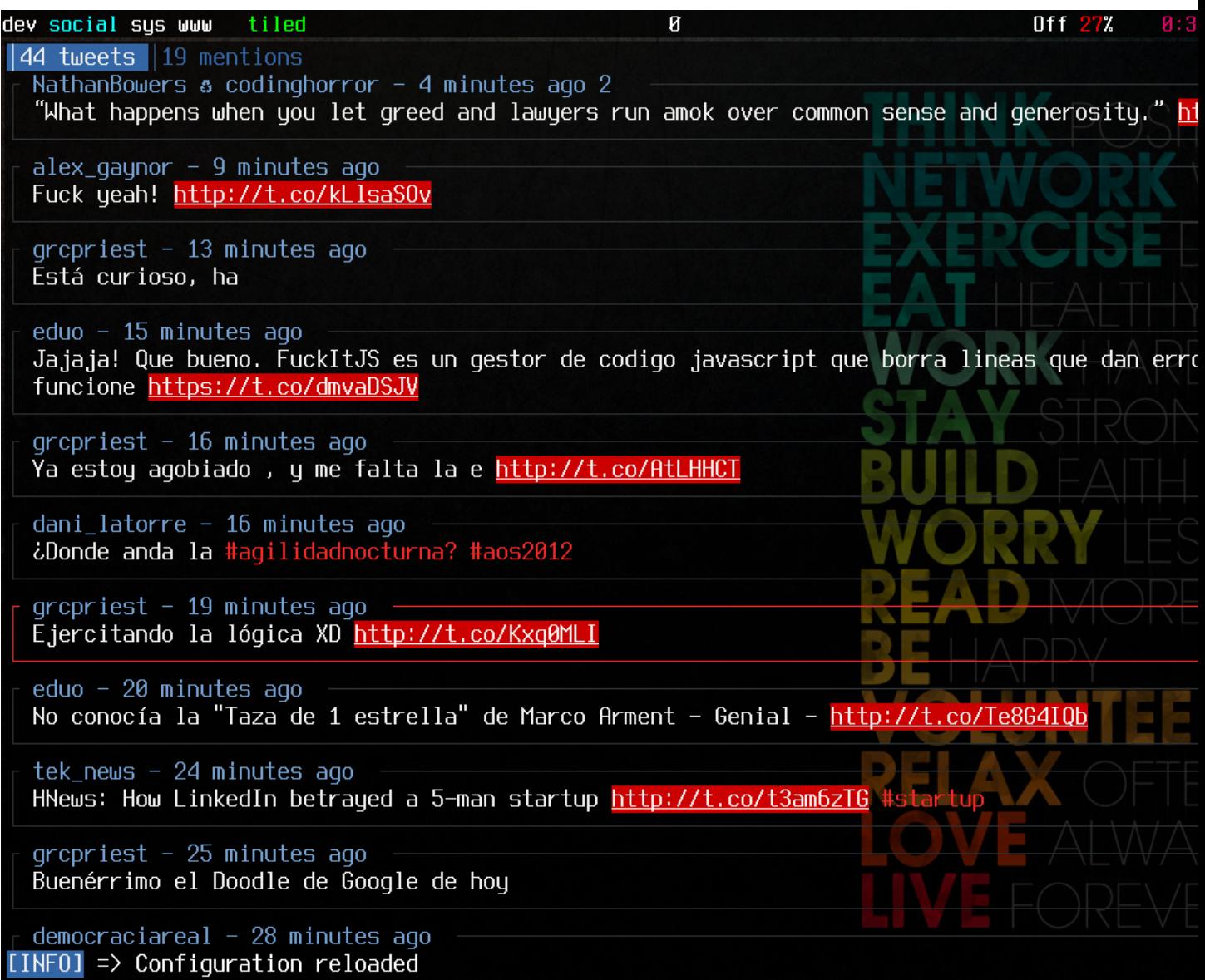

When setting box\_around\_status to false you can specify a divider character that will be printed below the statuses.

Warning: The box\_around\_status option has precedence over status\_divider

```
[styles]
box_around_status = false
status_divider = false
status_divider_char = -
```
This is how it looks like using  $-$  as a status divider:

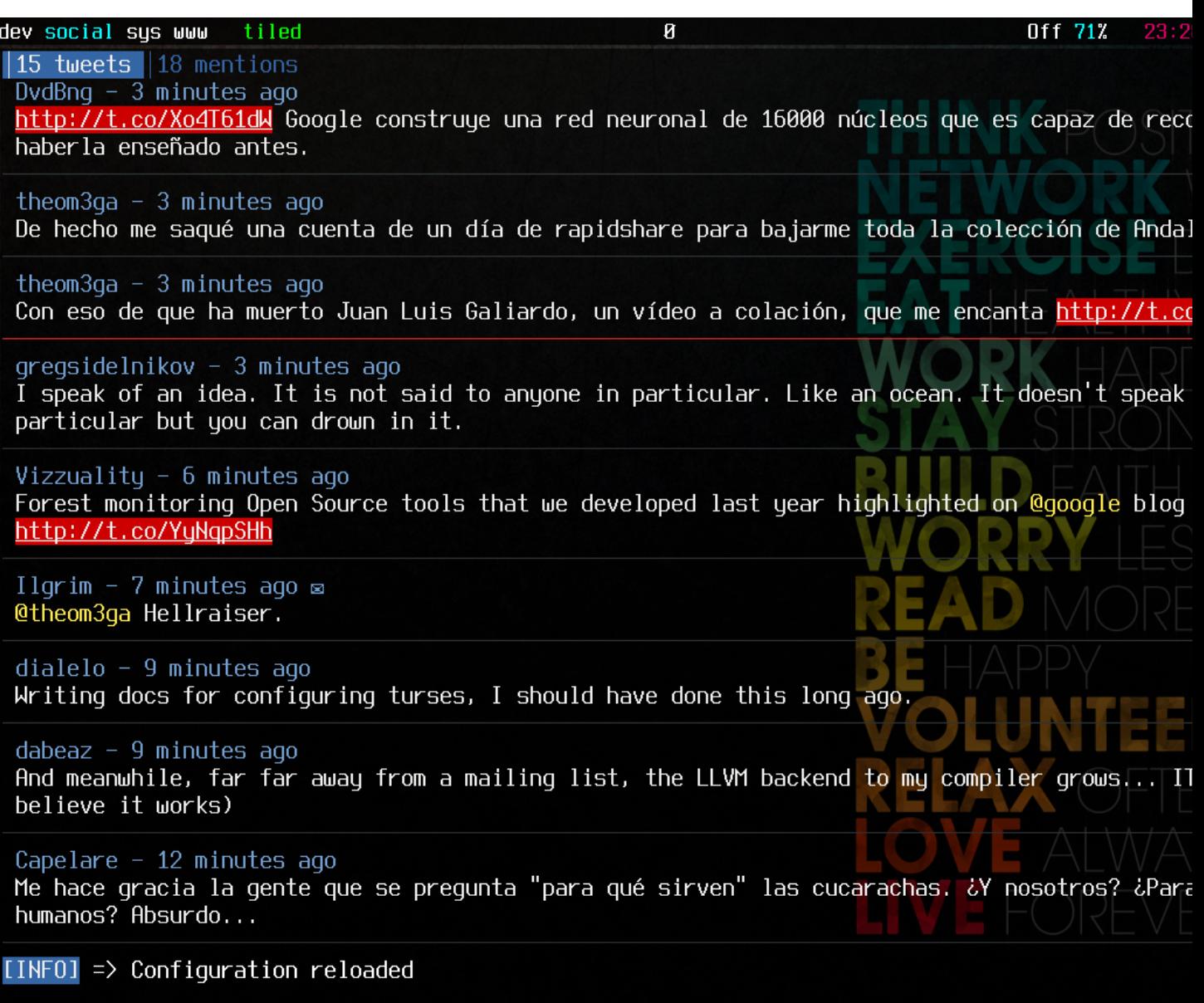

#### **Editor**

You can also configure the position of the editor in the screen modifyng the editor\_horizontal\_align and editor\_vertical\_align options. The accepted values for this options are the following:

- editor\_horizontal\_align: left, center or right
- editor\_vertical\_align: top, middle or bottom

An example configuration with the editor positioned in the center of the screen:

```
[styles]
editor_horizontal_align = center
editor_vertical_align = middle
```
Here's how it looks like:

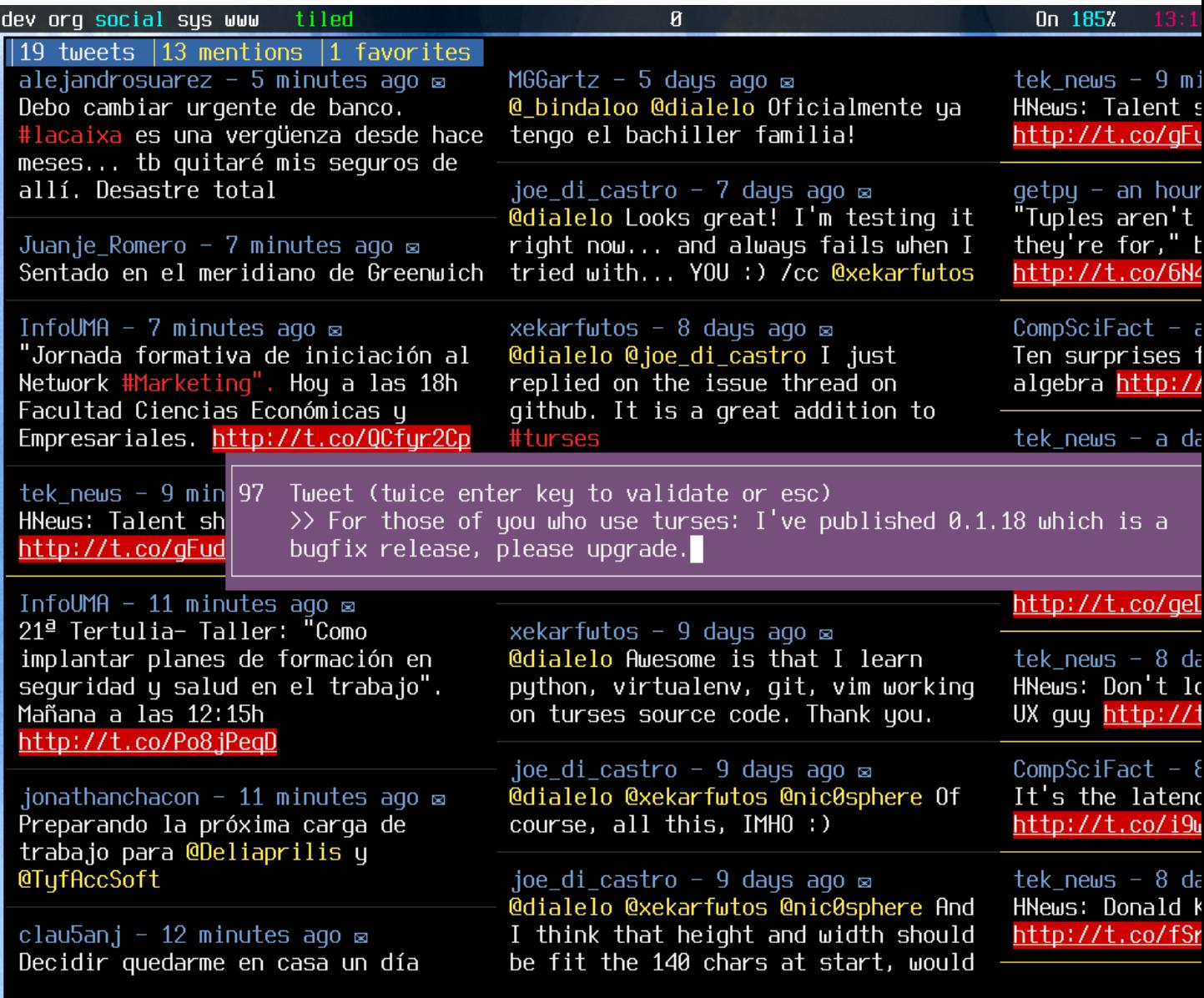

#### **Url format**

You can choose how URLs are rendered tweaking the url\_format option in the styles section. The following formats are available:

- shortened: URL shortened by Twitter (e.g. t.co/foo)
- original: Full original URL (e.g. http://example.com/)
- display: Original URL with an ellipsis if it's too long and trimming the protocol prefix (e.g. example.com/a-very-long-)

The default option is display. Here's an example of a configuration option to display the full original URLs:

```
[styles]
url_format = original
```
#### **User info window**

When you are focusing a status and press i, turses will show a popup with information about the author of the status. At the bottom of the information widget the last statuses posted by the user are shown.

The number of statuses to display is configurable via the statuses\_in\_user\_info parameter. By default, it shows three statuses but we can easily change that to show the last five:

```
[styles]
statuses_in_user_info = 5
```
### **Debug**

The last section of the configuration is debug, which is intended for developers.

[debug] logging\_level = 3

# CHAPTER 3

Dev Guide

<span id="page-18-0"></span>If you want to contribute to the project, this part of the documentation is for you.

# <span id="page-18-1"></span>**Set up the development environment**

You're free to setup up the environment in any way you like. Here is a way using virtualenv and virtualenvwrapper. If you don't have them, you can install them using:

\$ pip install virtualenvwrapper

Virtual environments allow you to work on an installation of python which is not the one installed on your system. Especially, it will install the different projects under a different location.

To create the virtualenv environment, you have to do:

\$ mkvirtualenv turses

Then you would have to install all the dependencies:

```
$ pip install -r requirements/dev.txt
$ make install
```
#### **Running the test suite**

Each time you add a feature, there are two things to do regarding tests: checking that the tests run in a right way, and be sure that you add tests for the feature you are working on or the bug you're fixing.

The tests leaves under /tests and you can run them using py.test:

\$ make test

## <span id="page-19-4"></span><span id="page-19-0"></span>**Internals**

#### **Overview**

Here is an overview of the multiple files that compound *turses*, each of them with a comment explaining their goal.

```
turses
- requirements
   | - base.txt
| - dev.txt
- setup.py
- turses
   - api
   | - base.py # definition of an interface to the Twitter API
   | - backends.py # Twitter API implementations
   | - debug.py # mock API implementation for debugging
   | - \underline{\quad} \text{init} \underline{\quad} \cdot \text{py}- cli.py # logic for launching `turses`- config.py # configuration management
   - core.py \# core logic: controller and event handling
   - _init__.py
   - meta.py # decorators and abstract base classes
   - models.py # data structures
   - ui.py \# UI widgets
   - utils.py \# misc funcions that don't fit elsewhere
```
#### <span id="page-19-2"></span>**turses.cli**

Handle the invocation of turses from the command line.

```
turses.cli.main()
    Launch turses.
```
#### **turses.config**

```
class turses.config.Configuration
```
Generate and parse configuration files. When instantiated, it loads the defaults.

Calling Configuration.parse\_args() with an [argparse.ArgumentParser](https://docs.python.org/2/library/argparse.html#argparse.ArgumentParser) instance will modify the instance to match the options provided by the command line arguments.

Calling turses.config.Configuration.load() on this class' instances reads the preferences from the user configuration files. If no configuration or token files are found, this class will take care of creating them.

Offers backwards compatibility with the Tyrs configuration.

#### <span id="page-19-3"></span>**turses.core**

This module contains the controller and key handling logic of turses.

```
class turses.core.InputHandler(controller)
     Maps user input to calls to Controller} functions.
```

```
class turses.core.Controller(ui, api, timelines)
    Controller.
```
#### <span id="page-20-5"></span><span id="page-20-4"></span>**turses.meta**

This module contains abstract classes and decorators.

#### **Decorators**

```
turses.meta.wrap_exceptions(func)
```
Augments the function arguments with the *on\_error* and *on\_success* keyword arguments.

Executes the decorated function in a try except block and calls *on\_success* (if given) if no exception was raised, otherwise calls *on\_error* (if given).

```
turses.meta.async(func)
```
Decorator for executing a function in a separate threading. Thread.

```
turses.meta.filter_result(func, filter_func=None)
     Decorator for filtering the output of func with filter func.
```
#### **Abstract base classes**

The abstract base classes can be understood as interfaces; they define a set of methods and properties that their subclasses must implement. They provide very general pieces of functionality.

#### <span id="page-20-0"></span>class turses.meta.**ActiveList**

A list that contains an *active* element.

This abstract class implements some functions but the subclasses must define the turses.meta. ActiveList.active property, as well as turses.meta.ActiveList.is\_valid\_index() and turses.meta.ActiveList.activate\_last(). methods.

#### <span id="page-20-3"></span>class turses.meta.**UnsortedActiveList**

A [ActiveList](#page-20-0) in which the *active* element position can be shifted either to the beginning or to the end.

All the methods contained in this class are abstract.

#### <span id="page-20-2"></span>class turses.meta.**Observable**

An implementation of the *observer* pattern.

Zero or more *observers* can *subscribe* to the changes in the instances of this class. When the instance changes, it will call its *notify* method, which loops through the *observers* and calls *update()* on them.

#### <span id="page-20-1"></span>class turses.meta.**Updatable**(*update\_function=None*, *update\_function\_args=None*, *up-*

*date\_function\_kwargs=None*)

An abstract class for making a class *updatable*.

The constructor takes an update function and arguments used to update the subclasses of  $Updatable$ .

When update () is executed, update\_callback() is called, passing it the result.

#### class turses.meta.**Observable**

An implementation of the *observer* pattern.

Zero or more *observers* can *subscribe* to the changes in the instances of this class. When the instance changes, it will call its *notify* method, which loops through the *observers* and calls *update()* on them.

#### class turses.meta.**Observer**

An abstract class that can subscribe to updates from [Observable](#page-20-2) instances.

#### turses.meta.**notify**(*func*)

Wrap an instance method *func*, calling the instance's *notify* method after executing *func*.

#### <span id="page-21-4"></span><span id="page-21-2"></span>**turses.models**

This module contains the data structures that power turses and the Twitter entities represented into it.

#### **Base model**

The model on which turses is based is  $TimeLineList$ , a list of  $TimeLineLine$  objects. This model is mapped into the list of buffers that appear on the user interface.

```
class turses.models.TimelineList
```
A list of [Timeline](#page-21-1) instances that implements the [UnsortedActiveList](#page-20-3) interface, thus having an *active* element and a group of adjacent *visible* timelines.

#### **Twitter models**

The Twitter entities represented on turses are the following:

<span id="page-21-1"></span>class turses.models.**Timeline**(*name=''*, *statuses=None*, *\*\*kwargs*) List of Twitter statuses ordered reversely by date, optionally with a name and a function that updates the current timeline and its arguments.

Its [Updatable](#page-20-1) and implements the [ActiveList](#page-20-0) interface.

class turses.models.**User**(*id*, *name*, *screen\_name*, *description*, *url*, *created\_at*, *friends\_count*, *followers\_count*, *favorites\_count*, *status=None*)

A Twitter user.

class turses.models.**Status**(*id*, *created\_at*, *user*, *text*, *author=''*, *entities=None*, *is\_reply=False*, *in\_reply\_to\_user=''*, *in\_reply\_to\_status\_id=None*, *is\_retweet=False*, *retweeted\_status=None*, *retweet\_count=0*, *is\_favorite=False*)

A Twitter status.

```
class turses.models.DirectMessage(id, created_at, sender_screen_name, recipient_screen_name,
                                        text, entities=None)
```
A Twitter direct message.

class turses.models.**List**(*id*, *owner*, *created\_at*, *name*, *slug*, *description*, *member\_count*, *subscriber\_count*, *private=False*)

A Twitter list.

#### <span id="page-21-3"></span>**turses.ui**

This module contains the curses UI widgets.

class turses.ui.**CursesInterface**

Creates a curses interface for the program, providing functions to draw all the components of the UI.

Provides a facade API to draw the representation of the *[TimelineList](#page-21-0)*, help [HelpBuffer](#page-22-1) and intro [Banner](#page-22-2) screens.

Note: The list of widgets presented here is not complete.

#### <span id="page-22-5"></span>**Widget wrappers**

turses make heavy usage of the urwid. WidgetWrap class to compose custom widgets.

[ScrollableWidgetWrap](#page-22-3) helps to make widgets that implement the Scrollable interface, thus are navigable with the motion commands up, down, scroll\_to\_top and scroll\_to\_bottom.

```
class turses.ui.ScrollableWidgetWrap(contents=None)
    A urwid.WidgetWrap for Scrollable, list-like widgets.
```
#### **Twitter Widgets**

Here's a list with some of the widgets that represent Twitter entities:

```
class turses.ui.TimelinesBuffer(timelines=None, **kwargs)
     A widget that displays one or more Timeline objects.
```
Another widget can be placed on top of it.

```
class turses.ui.StatusWidget(status)
     Widget containing a Twitter status.
```

```
class turses.ui.UserInfo(user, last_statuses)
     A widget for displaying a Twitter user info.
```
#### **Other widgets**

```
class turses.ui.HelpBuffer
     A widget that displays all the keybindings of the given configuration.
```

```
class turses.ui.Banner
     Displays information about the program.
```
#### <span id="page-22-4"></span>**turses.utils**

This module contains functions used across different modules.

## <span id="page-22-0"></span>**Authors**

#### **Code contributors**

- Nicolas Paris [<http://github.com/Nic0>](http://github.com/Nic0)
- Alejandro Gómez [<http://github.com/alejandrogomez>](http://github.com/alejandrogomez)
- Sascha Kruse [<http://github.com/knopwob>](http://github.com/knopwob)
- Poapfel [<http://github.com/poapfel>](http://github.com/poapfel)
- Giannis Damigos [<http://github.com/xekarfwtos>](http://github.com/xekarfwtos)
- Joe di Castro [<http://github.com/joedicastro>](http://github.com/joedicastro)
- Paul Ivanov [<http://github.com/ivanov>](http://github.com/ivanov)
- replicant [<http://github.com/replicant0wnz>](http://github.com/replicant0wnz)
- Wes Turner [<http://github.com/westurner>](http://github.com/westurner)
- Johannes Holmberg [<http://github.com/Jolmberg>](http://github.com/Jolmberg)
- Marco Milanesi [<http://github.com/kpanic>](http://github.com/kpanic)
- Douglas La Rocca [<http://github.com/douglas-larocca>](http://github.com/douglas-larocca)

#### **Active participants**

Here's a list with the people that participate or have participated actively in making *turses* better:

- Diego Jose [<http://github.com/diegoxter>](http://github.com/diegoxter)
- Kismet [<http://github.com/kismet010>](http://github.com/kismet010)
- Denise Tiersch [<http://github.com/dtiersch>](http://github.com/dtiersch)

# <span id="page-23-0"></span>**Changelog**

#### **0.3.1**

- Upgrade Tweepy dependency to 3.3
- Python 3 port by Douglas Larocca

#### **0.3.0**

- Upgrade Tweepy dependency to 3.1
- Drop oauthlib dependency

#### **0.2.23**

• Upgrade Tweepy dependency to 2.3

#### **0.2.22**

• Upgrade Tweepy dependency to 2.2

#### **0.2.21**

• Bugfix: Turses no longer crashes when clicking on the window

### **0.2.20**

- Mouse scrolling support (thanks to Wes Turner)
- Bugfix: Escape HTML entities without borking tweet text (thanks to Denise Tiersch)

## **0.2.19**

• Bugfix: Restore Python 2.6 compatibility

### **0.2.18**

• Bugfix: use ASCII characters for reply and retweet indicators

## **0.2.17**

- Make Ctrl-C act as escape
- Hashtag searches in sessions

### **0.2.16**

• Update to tweepy 2.1, fix search functionality

#### **0.2.15**

• Configurable retweet and reply indicators

## **0.2.14**

- Daemonize threads so they finish when quitting turses
- Fix a bug regarding SIGCONT handling

#### **0.2.13**

• *Y* as shortcut for retweeting and favoriting a tweet

#### **0.2.12**

• Upgrade to Tweepy 2.0 (hence Twitter API v1.1)

## **0.2.11**

• Include in\_reply\_to\_status\_id parameter in replies

## **0.2.10**

• Use HTTPS by default (thanks to Joe Di Castro)

#### **0.2.9**

- Configurable number of statuses in user info widget
- Sessions support
- Better information for SSL errors

### **0.2.8**

• Python 2.6 support

#### **0.2.7**

- center focus when receiving tweets after scrolling down the bottom
- get your tweets that have been retweeted

### **0.2.6**

- configurable URL format
- better browser integration (by Paul Ivanov)

#### **0.2.5**

- search commands also available with no timelines
- clear the status bar in every mode
- asynchronous search timeline addition
- keep columns when deleting a buffer within them
- bugfix: crashed when deleting all buffers

## **0.2.4**

• bugfix: unable to focus the topmost status when having multiple columns

#### **0.2.3**

- per-account configuration
- bugfix: crashed when navigating to empty buffers

#### **0.2.2**

• fix regression: timelines not updating periodically

## **0.2.1**

• bugfix: the Twitter entities were not processed every time

#### **0.2.0**

• logging

## **0.1.18**

• bugfix: crash when rendering direct messages

#### **0.1.17**

- [developer docs](http://turses.readthedocs.org/en/latest/dev/internals.html)
- border around editor
- bugfix: help and version were removed by stdout replacement
- debug mode
- offline debugging

### **0.1.16**

• show a popup with user info when pressing *i*

#### **0.1.15**

- configurable editor alignment
- make *turses* play nicely with terminal multiplexers (Joe Di Castro)
- follow and unfollow users typing their nick in an editor (Giannis Damigos)
- bugfix: pressing <Esc> in search user editor made *turses* crash
- bugfix: avoid duplicate usernames in replies

### **0.1.14**

• bugfix: crash when shifting buffers to the beginning or end

## **0.1.13**

- bugfix: could not remove own retweets
- bugfix: inconsistencies with help

#### **0.1.12**

- bugfix: missing key binding in help (Giannis Damigos)
- bugfix: status messages cleared the editor
- configurable status bar visibility
- changes to manual retweet template
- set console title to turses
- [docs on readthedocs](http://readthedocs.org/docs/turses/en/latest/)

#### **0.1.11**

• bugfix: exception when marking tweet as favorite

#### **0.1.10**

- expanded URLs for search results
- bugfix: crashed when expanded URLs were missing

#### **0.1.9**

- open focused status in a browser
- show expanded URLs

#### **0.1.8**

• bugfix: packaging error

#### **0.1.7**

- bugfix: inconsistencies when navigating tweets with arrow keys
- configurable status wrappers: box, divider or none

#### **0.1.6**

- colored urls
- colored favorites
- bugfix: non-ascii characters on templates made *turses* crash
- visual indicators for status types (retweet, reply, favorite)

## **0.1.5**

- configurable tab text
- colored hashtags and usernames

## **0.1.4**

- update all timelines periodically
- configurable default timelines
- bugfix: don't crash with empty timelines
- bugfix: manual retweet crashed
- bugfix: don't capture all input

## **0.1.3**

• bugfix: packaging error

## **0.1.2**

• bugfix: error with packaging

#### **0.1.1**

- bindings to update all timelines
- bugfix: *generate\_token\_file* instead of *create\_token\_file*

#### **0.1.0**

- binding to open focused status authors' tweets
- reload configuration
- configuration default location and format changed

### **0.0.15**

- bugfix: DM recipient was not correctly resolved
- fetch newer tweets when scrolling up from the top and viceversa
- show retweets by default

#### **0.0.14**

• bugfix: logging

#### **0.0.13**

• thread view

#### **0.0.12**

- multiple visible timelines in columns
- fix bug with unicode input
- open URLs in browser

#### **0.0.11**

- include retweets in home timeline
- fix bug with non-existent method

### **0.0.10**

- unread count
- mark all tweets in active timeline as read
- fix (again) a bug with mouse events

#### **0.0.9**

- compose tweet with same hashtags as the focused status
- create search timeline with hashtags from focused status

#### **0.0.8**

- fix bug: self follow/unfollow
- fix bug: editor signals
- direct messages :)
- persistent timeline cursor

#### **0.0.7**

• fix critical bug, missing dependency urwid

#### **0.0.6**

- fix bug with mouse events
- relative imports to avoid *ImportError* exceptions

## **0.0.5**

- more colorful defaults
- see your own tweets
- search for a user's tweets

## **0.0.4**

- follow and unfollow
- pluggable UI and API
- associate callbacks to API calls

## **0.0.3**

- bug with non-ascii characters in search solved
- asynchronous API calls
- favorite/unfavorite tweets
- Favorites timeline

### **0.0.2**

- tests with coverage check
- fixed bug with missing dependency in *setup.py*
- decoration for tabs

# CHAPTER 4

# **Screenshots**

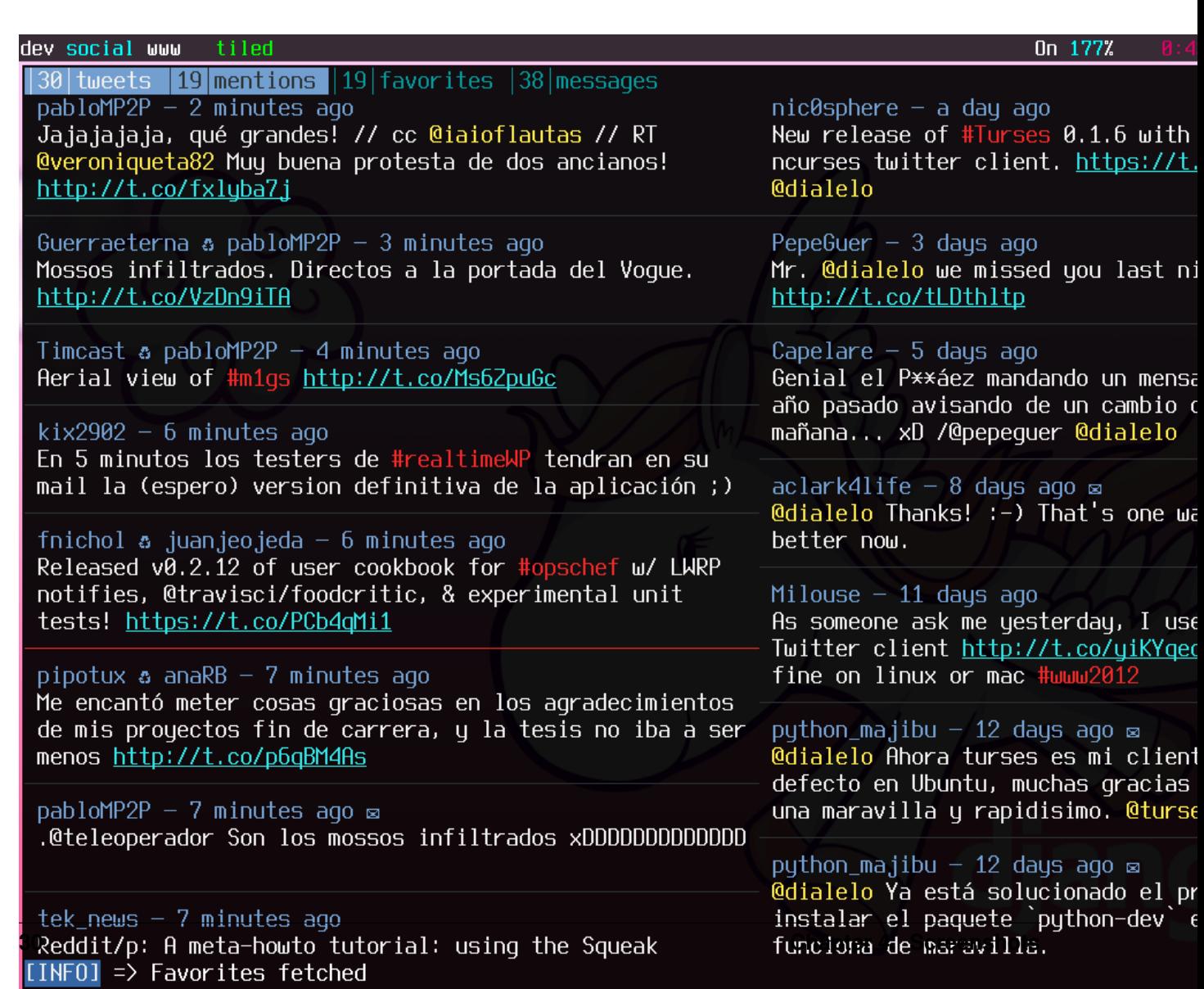

# Python Module Index

# <span id="page-34-0"></span>t

turses, [1](#page-4-0) turses.cli, [16](#page-19-2) turses.config, [6](#page-9-0) turses.core, [16](#page-19-3) turses.meta, [17](#page-20-4) turses.models, [18](#page-21-2) turses.session, [6](#page-9-1) turses.ui, [18](#page-21-3) turses.utils, [19](#page-22-4)

# Index

# A

ActiveList (class in turses.meta), [17](#page-20-5) async() (in module turses.meta), [17](#page-20-5)

# B

Banner (class in turses.ui), [19](#page-22-5)

# C

Configuration (class in turses.config), [16](#page-19-4) Controller (class in turses.core), [16](#page-19-4) CursesInterface (class in turses.ui), [18](#page-21-4)

D

DirectMessage (class in turses.models), [18](#page-21-4)

### F

filter\_result() (in module turses.meta), [17](#page-20-5)

## H

HelpBuffer (class in turses.ui), [19](#page-22-5)

I

InputHandler (class in turses.core), [16](#page-19-4)

#### $\mathbf{L}$

List (class in turses.models), [18](#page-21-4)

## M

main() (in module turses.cli), [16](#page-19-4)

## N

notify() (in module turses.meta), [17](#page-20-5)

## O

Observable (class in turses.meta), [17](#page-20-5) Observer (class in turses.meta), [17](#page-20-5)

## S

ScrollableWidgetWrap (class in turses.ui), [19](#page-22-5)

Status (class in turses.models), [18](#page-21-4) StatusWidget (class in turses.ui), [19](#page-22-5)

# T

Timeline (class in turses.models), [18](#page-21-4) TimelineList (class in turses.models), [18](#page-21-4) TimelinesBuffer (class in turses.ui), [19](#page-22-5) turses (module), [1](#page-4-1) turses.cli (module), [16](#page-19-4) turses.config (module), [6](#page-9-2) turses.core (module), [16](#page-19-4) turses.meta (module), [17](#page-20-5) turses.models (module), [18](#page-21-4) turses.session (module), [6](#page-9-2) turses.ui (module), [18](#page-21-4) turses.utils (module), [19](#page-22-5)

# $\mathbf{U}$

UnsortedActiveList (class in turses.meta), [17](#page-20-5) Updatable (class in turses.meta), [17](#page-20-5) User (class in turses.models), [18](#page-21-4) UserInfo (class in turses.ui), [19](#page-22-5)

## W

wrap\_exceptions() (in module turses.meta), [17](#page-20-5)